現行 Adobe Acrobat Rader DC 19.008.20071 這個版本,會遇到列印「建物測量成果圖」時,預覽看 的到圖檔內容,但列印出時,圖檔內容看不到(如下圖)

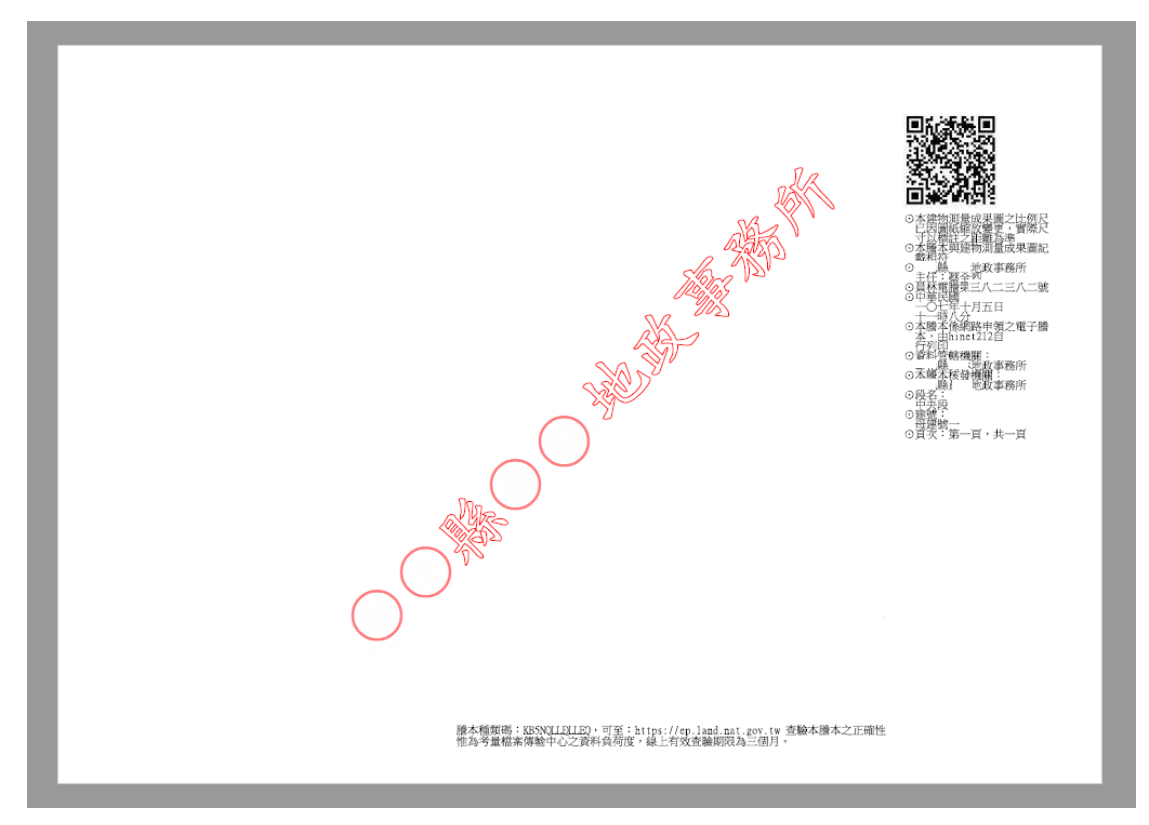

## 經測試過後為此版 Rader 的問題。

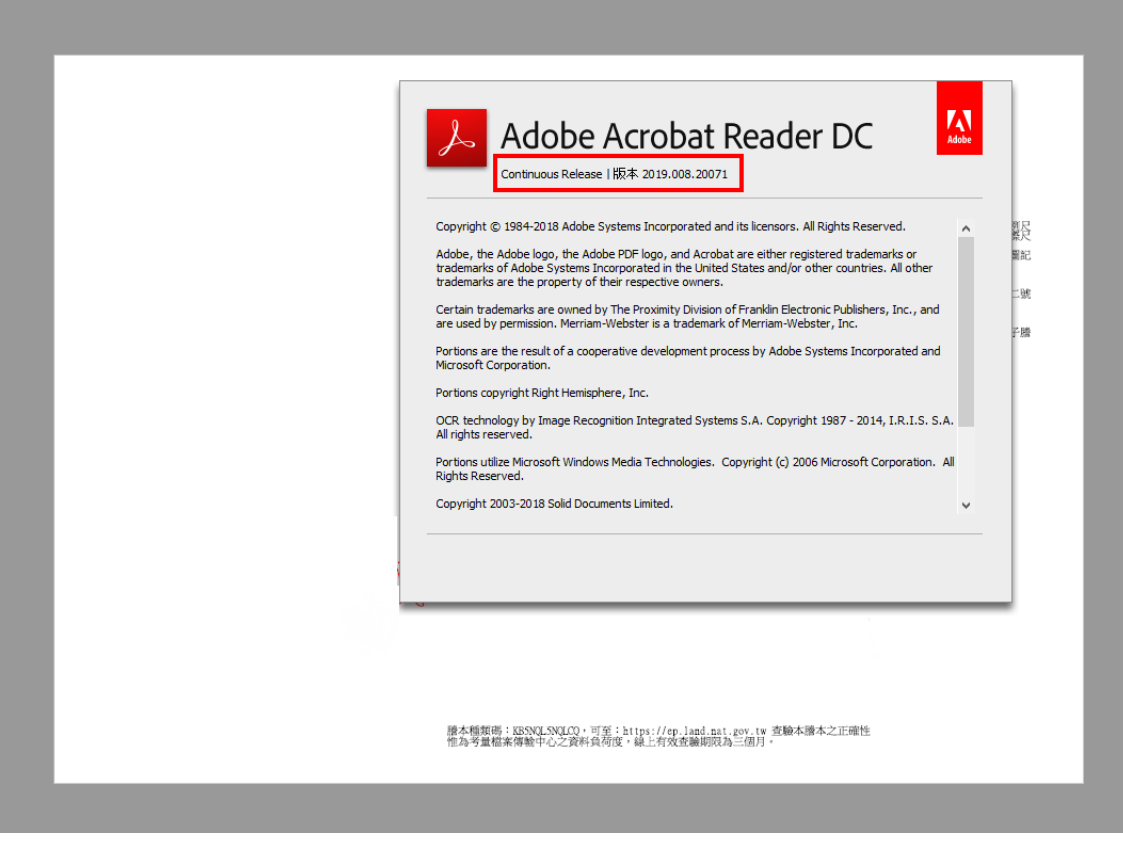

若要解決此問題,請在列印時的畫面,確認「□以灰階(黑白)列印」不勾選的狀況下,點選該印表 機「進階」內容,將內容裡的「□以影像方式列印」勾選起來後,即可印出圖檔內容。

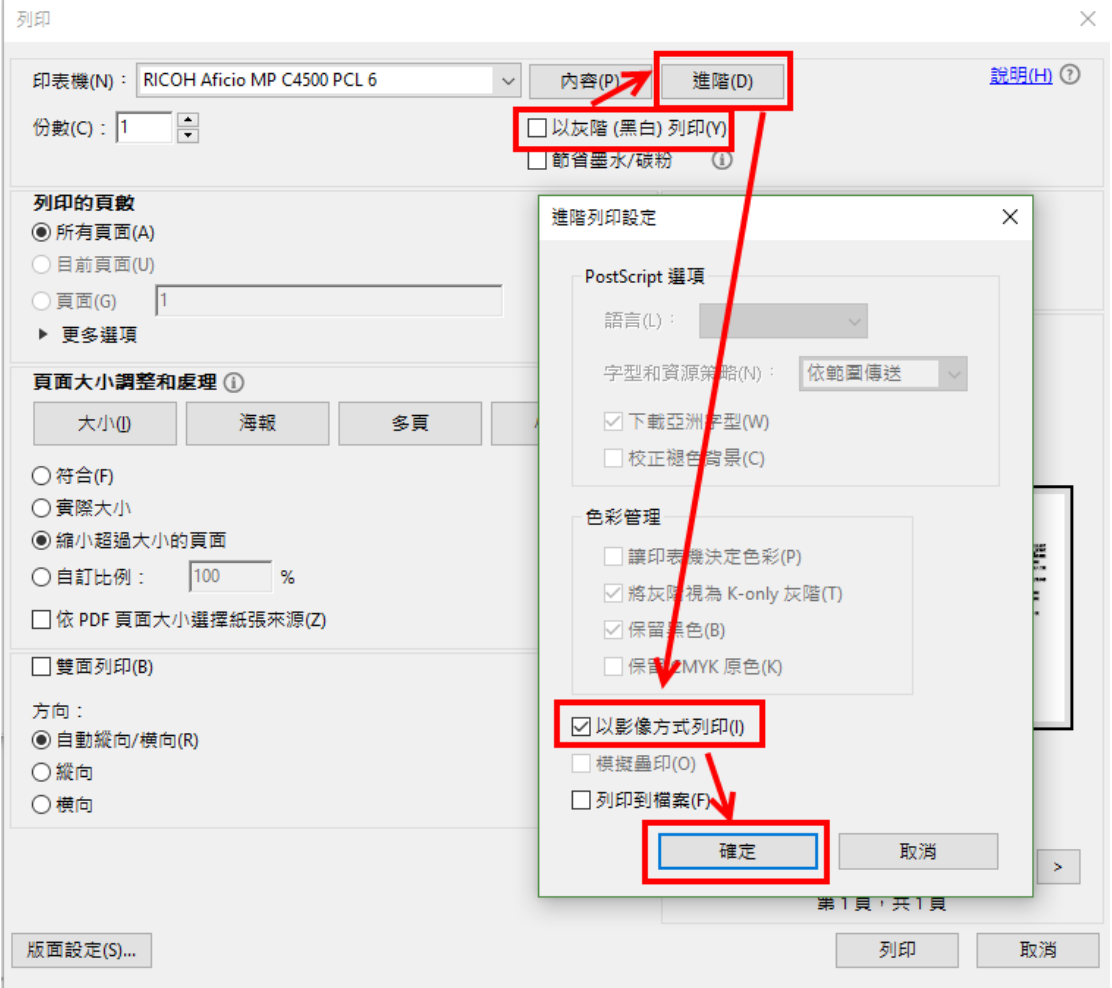